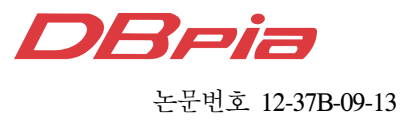

# 스마트 TV, PC, 스마트 폰 간의 상호 연동을 위한 소프트웨어 플랫폼 설계 및 구현

김 민 재<sup>\*</sup>, 민 상 원<sup>\*</sup>

## Software Platform Design and Implementation for Interworking between Smart TV, PC and Smart Phone

Min-jae Kim , Sang-won Min\*

요 약

본 논문에서는 스마트폰, 스마트 TV와 PC를 이용하여 사용자에게 보다 편리한 서비스를 제공하기 위한 방안 을 제시하였다. 편리한 서비스를 제공하기 위해 스마트 폰, 스마트 TV와 PC 간의 상호 연동을 위한 플랫폼을 설 계하고 이를 소프트웨어로 구현하였다. 본 논문에서 개발한 스마트 폰 어플리케이션은 스마트 TV와 무선 통신하 여 스마트 TV 채널과 음량등을 제어하고 사용자 인증 서비스를 제공한다. PC는 스마트 폰에 저장되어 있는 사용 자 정보를 이용하여 원격 부팅과 원격 로그인 서비스를 제공한다. 본 논문에서 설계하고 구현한 소프트웨어 플랫 폼이 가까운 미래의 스마트 생활에서 다양한 스마트 기기간의 상호 연동 소프트웨어 플랫폼 개발에 초석이 되길 바란다.

Key Words : 스마트폰, 스마트 TV, Android, GINA

#### ABSTRACT

To provide convenient life, we consider the situation of using the smart phone to control smart TV and PC in home and office. In this paper, we design the interworking platform between smart TV, smart phone and PC, and implement their applications. Our smart phone application controls the smart TV and PC, where our smart TV application communicates with the smart phone and PC can be booted by the login and password information given form our smart phone application. We hope that our platform design and application implementation will be contributed to be a foundation of interworking between various smart devices in the near-future real smart life.

### Ⅰ**.** 서 론

 최근 스마트 폰이 널리 보급되면서 이를 활용한 다양한 부가서비스 산업도 동반 성장하고 있다. 이런 부가서비스 산업이 성장함에 따라 스마트 폰은 음성 통화와 SMS(short message service) 이외에도 위치 기반, 증강 현실 등 다양한 부가 서비스를 제공 받을 수 있게 되었다. 이러한 스마트 폰과 관련 산업은 현 재도 그렇지만 향후 발전 가능성이 높은 기술로 주 목 받고 있다<sup>[1]</sup>.

 스마트 TV 또한 일반적인 TV가 아닌 다양한 서 비스를 제공할 수 있는 TV로 많은 사용자들이 사용

<sup>※</sup> "이 논문은 2012년도 광운대학교 교내학술연구비와 정부(교육과학기술부)의 재원으로 한국연구재단의 지원을 받아 수행된 기초연구사 업임(2012R1A1A2007155)

주저자:광운대학교 통신프로토콜공학연구실, aoba0203@kw.ac.kr, 준회원

<sup>\*</sup> 광운대학교 통신프로토콜공학연구실, min@kw.ac.kr, 정회원 논문번호:KICS2012-03-116, 접수일자:2012년 3월 8일, 최종논문접수일자 : 2012년 8월 17일

하고 있다. 이런 스마트 TV를 사용자가 증가하면서 관련 어플리케이션 많이 등장하고 있다. 그러나 스마 트 TV의 리모컨 조작이 불편하다. 이를 개선하기 위 해 스마트 폰을 이용하여 스마트 TV를 제어 할 수 있는 어플리케이션이 개발되어 사용되고 있다. 그러 나 지금까지의 스마트 TV 리모컨 어플리케이션은 단순히 리모컨을 스마트 폰으로 옮겨 놓았을 뿐 더 발전하지 못하고 있다. 그래서 본 논문에서는 EPG (electronic program guide) 정보를 이용하여 보다 편리하게 스마트 TV를 제어할 수 있는 어플리케이 션을 구현하였다 $[2]$ .

 PC는 사용자가 집이나 회사에 도착하면 먼저 사용 되는 가전디바이스이다. 그러나 PC와 같은 경우 사 용자가 PC를 사용하기 위해서 PC를 부팅해야한다. 그러나 PC 부팅은 시간이 오래 걸리는 단점이 있다. 그래서 이러한 단점을 해결하기위해 원격 PC 부팅과 원격 PC 로그인 서비스를 구현하였다.

 본 논문의 2장에서는 스마트 TV의 전반적인 내용 을 설명한다. 3장에서는 서비스 구현에 앞서 서비스 를 정의하고 설계한 부분에 대해 설명한다. 4장에서 는 실제 구현내용에 대해 설명하고, 마지막 5장에서 는 결론을 도출한다.

## Ⅱ. 관련기술 연구

 본 논문에서는 스마트 폰, 스마트 TV와 PC를 이 용하여 서비스를 개발하였다. 그 중에서 스마트 폰과 PC는 관련 연구 자료가 많기 때문에 본 논문에서는 따로 설명하지 않고 비교적 자료가 없는 스마트 TV 에 대해서만 설명 한다<sup>[3]</sup>.

 스마트 TV는 디지털 TV를 기반으로 방송, 인터넷 을 비롯하여 융합과 홈 솔루션서비스를 제공하는 차 세대 TV를 의미한다. 기존 TV가 지상파, 케이블, 위 성 방송과 IPTV 서비스를 거의 한 방향으로 제공하 는 수동적 시청형태의 매체였다면, 스마트 TV는 방 송과 통신이 결합하고 융합하여 보다 다양한 콘텐츠 를 제공를 제공 받음으로서 유 헬스, 스마트 홈으로 서비스 등의 영역으로 서비스를 확장시킬 수 있는 보다 능동적인 매체가 된다.

 본 논문에서 삼성의 스마트TV를 이용하여 개발하 였다. 삼성 스마트 TV 플랫폼 구조는 그림 1과 같다. 삼성 스마트 TV는 웹 런 타임 엔진인 maple browser (markup engine platform for embedded systems)과 디바이스를 제어할 수 있는 device APIs 와 일반적인 모듈을 컨트롤 할 수 있는 common modules이 있다.

 Maple browser는 삼성 스마트 TV의 웹 런타임 엔진 으로 여러 가지 웹 표준 언어를 지원한다. 예를 들면 HTML 5, XHTML1.0, XML1.0, CSS, javaScript 1.8, Adove Flash 10.1, HTTP1.0 등을 지원한다. maple brower에서 지원하는 다양한 웹언어를 이용하여 어플 리케이션을 개발할 수 있고, 이렇게 개발된 어플리케이 션은 maple browser를 통해 어플리케이션이 실행된다.

 Maple browser 위에서 어플리케이션을 관리하는 application manager 는 스마트 TV의 어플리케이션 의 인스톨과 삭제, 등록, 어플리케이션의 업데이트 등 어플리케이션들을 관리하는 역할을 수행한다.

 Common module은 javaScript Core Library set 을 제공하여 스마트 TV에서 사용하는 일반적인 모 듈을 제어하는 명령어들을 제공하고 있다. 예를 들어 이벤트 처리나 이미지 뷰 등의 이벤트를 제어하는 명령어들을 제공하고 있다. 이러한 Common module 은 javaScript를 이용하여 사용할 수 있다.

 Device APIs는 상위 레벨 언어인 javascripts에서 하 위 디바이스를 제어하기 위해 제공되는 API들을 말한 다. 사용자는 하위 디바이스를 제어하기 위해 어플리케 이션 레이어에서 device API를 콜한다. 콜된 device API는 하위 C++로 만들어진 firmware를 제어하고, 처 리 결과를 다시 어플리케이션 레이어로 전송 한다<sup>[4]</sup>.

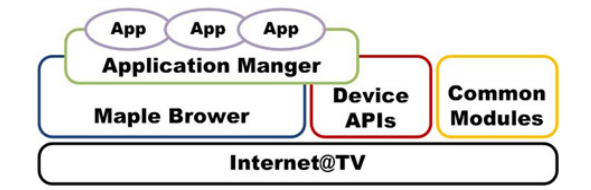

그림 1. 삼성 스마트 TV 플랫폼 구조 Fig. 1. Structure of samsung samrt TV

## Ⅲ. 스마트 폰을 이용한 스마트 TV, PC 제어 서비스 설계

 기존의 스마트 TV를 제어하는 어플리케이션은 단 순히 TV 리모컨을 대신하는 기능만을 제공하고 있 다. 하지만 본 논문에서 설계한 어플리케이션은 사용 자에게 채널 정보와 선호채널 저장기능을 제공하여 사용자가 보다 편리하게 TV의 채널을 변경할 수 있 도록 한다. PC부분의 서비스는 WoL(wake on LAN) 과 원격 로그인 서비스로 구성된다. WoL은 이미 널 리 사용되고 있는 기술이고, 원격 로그인 서비스와 같은 경우 현재 제공된 적이 없는 서비스이다.

 본 논문에서 스마트 폰은 사용자의 개인 설정을 저장하고 사용자를 인식하는 역할과 스마트 TV와 HTTP (hypertext transfer protocol) get 방식, PC와 UDP(user datagram protocol) socket을 이용하여 서 로의 정보나 제어 명령을 주고받는다. 사용자가 스마 트 TV와 PC를 편리하게 제어하기 위해 직관적인 UI(user interface)를 제공한다. 이런 직관적인 UI를 이용하여 사용자는 자신의 개인 정보를 편리하게 관 리하고 스마트 TV와 PC를 제어할 수 있다. 또한 스 마트 TV를 효율적으로 제어하기위해서는 EPG 정보 가 필요하다. 그래서 본 논문에서 사용자에게 EPG 정보를 제공하기 위해 포털 사이트의 'web server' 에서 제공하는 EPG정보를 이용하였다.

 스마트 TV는 사용자를 인증하고, 인증된 사용자의 스마트 폰으로부터 제어 메시지를 전송 받는다. 이렇 게 전송받은 메시지는 스마트 TV에서 XML (extensible markup language) 형태로 변환한다. 변 환된 XML 형태의 메시지는 'XML Parser'를 이용 하여 제어 메시지의 종류를 추출한다. 이렇게 추출된 제어 메시지에 맞는 API(application programming interface)를 찾아 호출하는 방식으로 이벤트를 처리 하고 처리 결과 값을 리턴 한다. 스마트 TV에서는 채널 변경, 볼륨 조절, 숫자 입력 등의 이벤트를 처 리한다.

 PC는 사용자의 스마트 폰과 WoL을 이용하여 사 용자의 PC에 전원을 인가한다. 이렇게 전원이 켜진 사용자의 PC는 GINA (graphical identification and authentication) Library를 이용하여 스마트 폰에 저장 되어 있는 ID와 PW 값을 수신 받아 원격 PC 로그 인 서비스를 수행한다. 그림 2에 스마트 디바이스별 구현 내용을 도식화 하여 나타내었다.

 그림 3은 스마트 폰을 이용한 스마트 TV, PC 제 어 서비스에서 디바이스블록과 각각의 기능블록간의 관계를 도식화하여 나타낸 것이다. 그림 3은 기능블 록간의 관계도는 크게 스마트 폰, 스마트 TV, PC 이 렇게 디바이스 별로 구분하고 있다. 그리고 각각의

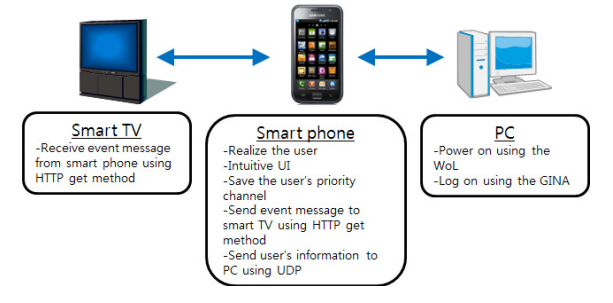

그림 2. 스마트 디바이스 구현 내용 Fig. 2. Implementaion of smart device

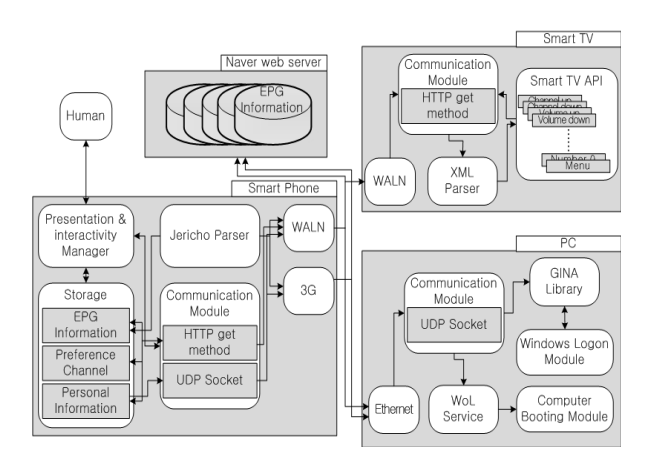

그림 3. 구현한 스마트 디바이스의 기능블록 관계도 Fig. 3. The function blocks relationship of implemnted smat devices

디바이스 내부에 존재 하는 큰 기능블록을 흰색 배 경의 사각형으로 표시하였다. 큰 기능블록내부에 작 은 기능블록은 회색 배경의 사각형으로 표시하여 큰 기능불록과 작은 기능 블록과 구분하였다. 각 기능블 록간의 관계는 화살표로 표시하였다.

 본 논문에서 구현한 스마트 폰을 이용한 스마트 TV, PC 제어 서비스는 사용자가 항상 가지고 다니 는 스마트 폰을 기반으로 이루어진다. 그래서 본 논 문에서 스마트 폰을 기반으로 한 전체 서비스의 순 서도를 작성하였고, 작성한 순서도는 그림 4이다.

 그림 4는 스마트 폰을 기반으로 한 스마트 폰을 이용한 스마트 TV, PC 제어 서비스의 순서도이다. 스마트 폰 어플리케이션을 실행하면 처음 메인 화면 이 나온다. 메인 화면은 2개의 아이콘으로 구성되어 있다. 하나는 PC를 제어할 수 있는 화면이고, 나머지 하나는 TV를 제어 할 수 있는 화면이다.

 PC는 원격 부팅과 원격 로그인 서비스를 받는 순 서도를 나타내고 있으며, TV 서비스는 스마트 TV에 서 인증하는 과정과 EPG 정보를 이용하여 스마트 TV를 제어하는 서비스를 도식화 하여 나타내었다. 각 단계에서 'back' 버튼을 터치하면 이전 단계로 이 동할 수 있다.

## Ⅳ**.** 스마트 폰을 이용한 스마트 TV, PC 제어 서비스 구현

#### 4.1. 직관적인 스마트 폰 UI 구현

 3장에서 설계한 스마트 TV, PC 제어 서비스를 구 현하기 위해 Android 어플리케이션을 개발하였다. Android 어플리케이션은 사용자가 TV와 PC를 제어

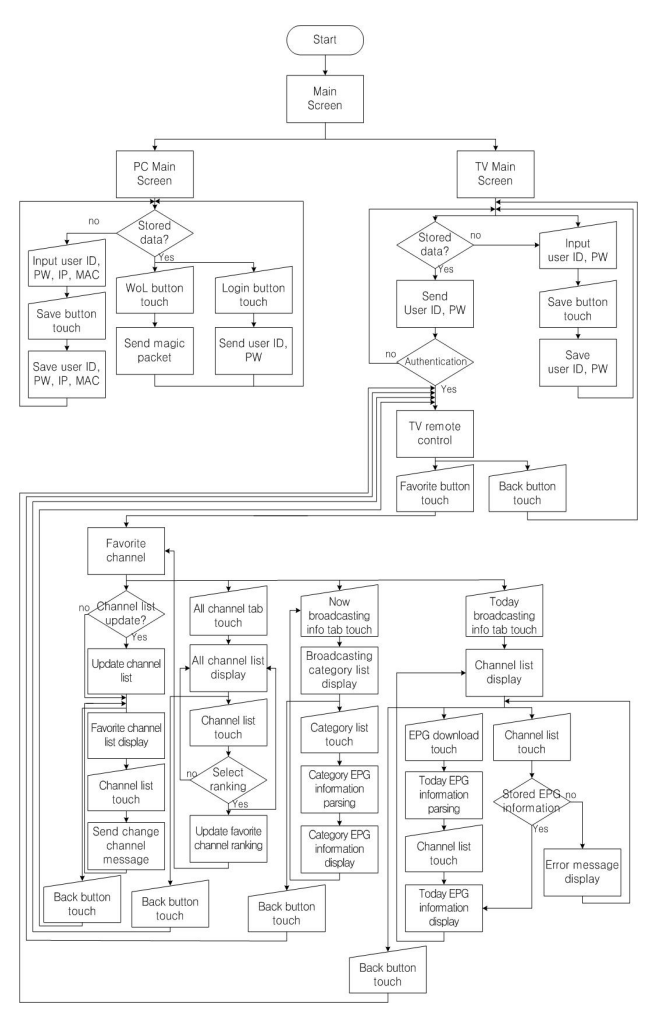

그림 4. 시스템 서비스 순서도 Fig. 4. System service flow chart

해야 하기 때문에 편리하고 직관적인 UI를 구현하였 다. 사용자에게 편리하고 직관적인 UI를 제공하기 위해 Android에서 제공하는 다양한 View들을 이용하 여 직관적인 UI를 구현하였다<sup>[5]</sup>.

 본 논문에서 구현한 메인 화면은 그림 5와 같다. 본 논문에서 개발한 UI는 그림 5와 같다. 그림 5(a) 는 개발한 프로그램의 메인 화면으로 PC와 TV를 제 어할 수 있는 화면으로 화면을 전환 할 수 있다.

 그림 5(b)는 PC 제어 화면으로 사용자의 ID, PW, IP 주소, MAC 주소를 입력하고 저장 시킬 수 있다. 이렇게 저장된 IP 주소와 MAC 주소를 이용하여 WoL 기능을 수행한다. ID와 PW는 사용자의 PC에 원격 로그인 기능을 수행한다.

 그림 5(c)는 TV에 로그인할 수 있는 화면이다. TV 를 누구나 제어하면 서비스 제공에 혼란을 야기할 수 있기 때문에 인증된 사용자만 TV를 제어 할 수 있도록 로그인 기능을 구현하였다.

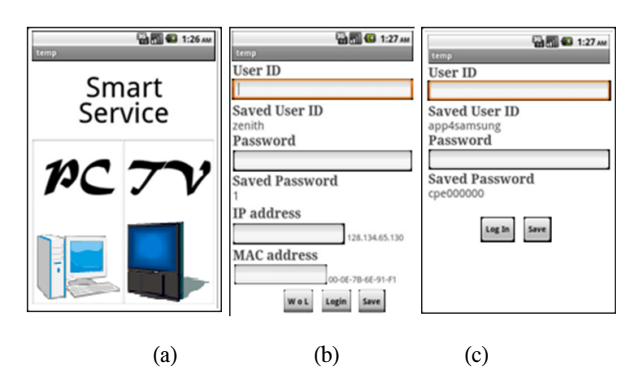

그림 5 .직관적 UI 메인 화면 (a)Android 어플리케이션 메인 화 면 (b)PC 시스템 제어 화면 (c)TV 로그인 화면 Fig. 5. Instinctive UI main screen (a) PC control (b) Android application main (c)TV login

 그림 6은 사용자가 스마트 TV를 제어하기 위한 화면이다. 그림 6(a)는 스마트 TV의 볼륨과 채널, 숫 자를 제어할 수 있는 화면으로 해당 버튼에 event listener 함수를 등록하여 터치 이벤트 발생여부를 감 지하여 해당 이벤트를 알아내어 해당 이벤트를 수행 하는 메시지를 스마트 TV로 전송한다.

 그림 6(b)는 dialog를 이용한 사용자의 선호채널을 편성하는 화면이다. Dialog에 event listener를 등록하 여 Dialog에 선택된 우선순위를 감지한다. 이렇게 감 지된 우선순위를 저장한다. 이렇게 설정된 우선순위 는 그림 6(c)와 같이 나타난다.

 그림 6(c)는 사용자가 설정한 선호 채널을 우선순 위대로 나타내는 화면이다. 그리고 리스트에 event listener를 등록하여 사용자가 선택한 채널 명을 알아 내어 스마트 TV로 채널 변경 메시지를 전송한다.

 기존의 어플리케이션에서 제공하지 않는 기능인 선호 채널을 저장하는 기능과 선호 채널에서 바로 스마트 TV의 채널을 변경할 수 있는 편리한 기능을 제공할 수 있도록 3장에서 설계한 대로 어플리케이 션을 구현하였다.

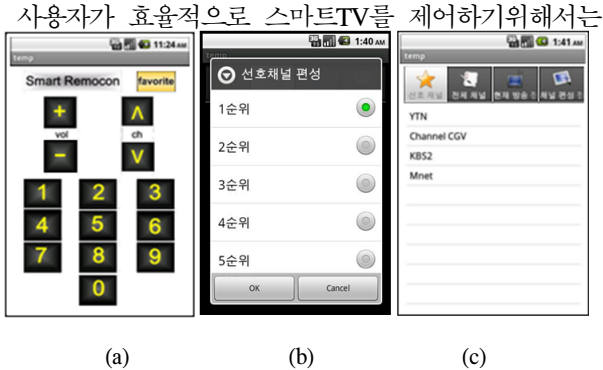

그림 6. 직관적인 UI (a)리모트 컨트롤 화면 (b)우선순위 설정 화면 (c)선호채널이 설정된 화면

Fig. 6. Instinctive UI (a)Remote control (b)Priority setting (c)Set favorite channels

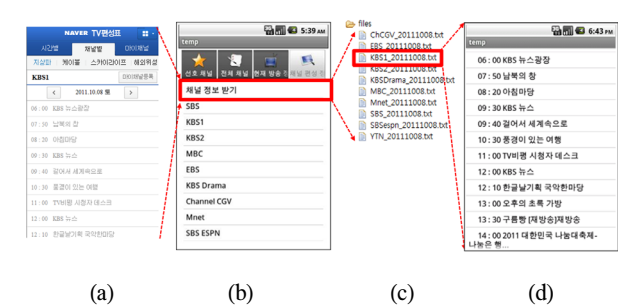

그림 7. EPG 정보 파싱 (a)포털 사이트의 웹 페이지 (b)채널 리 스트와 방송 정보 파싱 버튼 (c)txt 파일로 EPG 정보 저장 (d)오 늘의 채널 정보 화면

Fig. 7. EPG information parsing (a)Web page of portal site (b)Channel list and button of EPG download (c) EPG saved in txt file (d)Today channel information

EPG 정보가 필요하다. 본 논문에서 사용자에게 EPG 정보를 제공하기 위해 포털 사이트의 웹 페이지에서 제공하는 EPG 정보를 파싱하여 Android 폰에 적합하 게 가공하여 사용자에게 보여준다.

 포털 사이트의 웹 페이지는 오픈 라이브러리인 Jericho parser를 이용하여 파싱을 하였다. 또한 사용 자의 요청이 있을 때마다 웹 페이지에 접근하여 해 당 웹 페이지를 파싱하는 것은 비효율적이기 때문에 파싱된 정보를 텍스트 파일에 저장하여 관리하도록 구현하였다<sup>[6]</sup>.

 그림 7은 채널 정보를 파싱하여 디스플레이 하는 과정을 나타내고 있다. 그림 7(a)는 파싱 대상이 되 는 웹 페이지이다. 그림 7(b)는 채널 정보 파싱 버튼 과 채널 정보를 확인할 수 있는 채널 리스트를 나타 내고 있다. 그림 7(c)는 채널 정보 받기를 터치하였 을 경우 각 채널 별로 '채널 명 해당 날짜.txt'파일로 저장되는 것을 확인 할 수 있다. 그림 7(d)는 txt로 저장된 채널 정보를 안드로이드의 listView를 이용 하여 사용자에게 디스플레이 하는 화면이다.

 기존에 어플리케이션에서는 단순히 스마트 TV제 어 기능만을 제공하였지만 본 논문에서 구현한 어플 리케이션은 TV의 채널 정보를 제공하여 사용자가 보다 쉽게 채널 정보를 확인 할 수 있도록 하였다. 또한 채널 정보에서 바로 스마트 TV의 채널을 변경 하게 만들어 편의성을 높였다.

#### 4.2. 스마트 TV 원격 채널 제어 프로그램 구현

 스마트 TV 개발은 스마트 폰과 스마트 TV 간 통 신을 통한 컨트롤과 사용자 인증 부분으로 나눌 수 있다. 이러한 기능을 하는 어플리케이션을 구현하기 위해 스마트 TV 어플리케이션 개발 툴인 스마트 TV SDK(software development kit)를 이용하였다<sup>77</sup>.

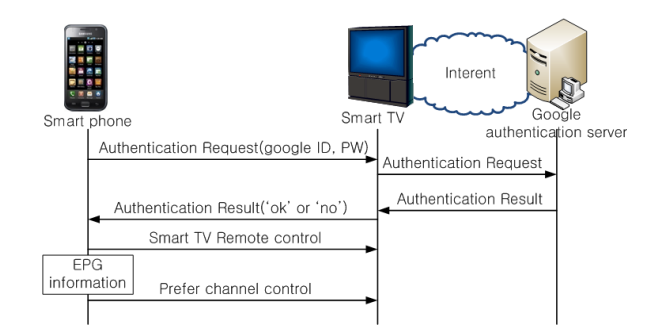

그림 8. 스마트 폰 스마트 TV간 서비스 절차

Fig. 8. Service procedure of between smart phone and TV

 스마트 폰과 스마트 TV는 같은 WLAN 네트워크 에 연결 되어 있어야 스마트 폰과 스마트 TV간에 통신이 가능하다. 본 논문에서는 스마트 TV의 로컬 IP 주소 '192.168.0.236'과 포트 '55001'번 포트를 사용하였다.

 만약 사용자가 채널 업 버튼을 터치 했을 경우 스 마트 폰은 스마트 TV의 IP주소와 포트 번호 뒤에 해당 이벤트 메시지를 전송한다. 스마트 폰은 스마트 TV로 채널업 이벤트를 알리기 위해 'http://192.168.0.236:55001/media?button=chup' 이 라는 메시지를 만들어 전송하게 된다. 이러한 메시지 를 수신 받은 스마트 TV는 'media?button= chup' 메시지를 XML 형태의 메시지로 바꾸어 수신 받은 이벤트가 'chup'이라는 것을 인지하여 'chup' API를 찾아 호출 한다. 해당 이벤트의 API가 있으면 스마 트 폰으로 'ok'메시지를 전송한다. 만약 해당 이벤트 의 API가 없으면 'no'메시지를 전송한다 $^{[8]}$ .

 그림 8은 본 논문에서 제공하는 스마트 폰과 스마 트 TV간의 서비스 절차를 나타낸 그림이다. 그림 8 의 서비스 절차는 본 논문에서 정의할 서비스 제공 절차로 3장에서 설계한 서비스 설계 기준에 따라 가 장 간단한 서비스 절차로 구현한 것이다.

#### 4.3. 원격 PC 제어 프로그램 구현

 PC 개발 부분은 스마트 폰을 이용하여 원격으로 PC의 전원을 켜는 WoL과 원격 로그인으로 나눌 수 있다. WoL을 사용하려면 PC에서 WoL을 이용해 PC 의 전원을 켤 수 있게 설정을 해야 한다. 그리고 스 마트 폰에서 매직 패킷이라는 특정 패킷을 만들어 타겟 PC로 전송해야한다. 이 매직 패킷이 PC의 전원 을 켜는 이벤트의 트리거 역할을 수행한다.

 본 논문에서는 PC에 원격으로 로그인하기 위해서 GINA Library를 이용하였다. GINA Library는 microsoft에서 제공하는 인증 방식이다. 스마트카드나

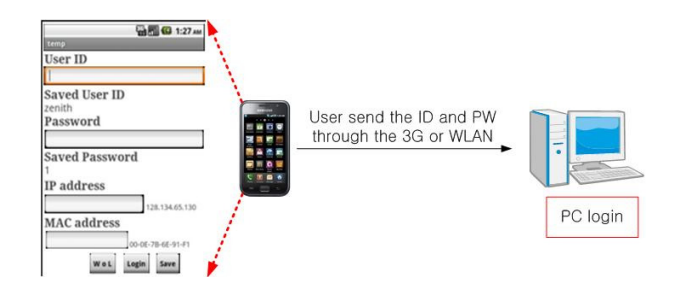

그림 9. 원격 PC 로그인 과정 Fig. 9. Remote PC login procedure

지문 인식 등을 통해 로그인하고자 할때 사용한다. microsoft의 windows의 로그인은 ID와 PW를 입력 하는 것이 일반적인 로그인 방법이다. 그러나 ID와 PW 이외에 다양한 인증 수단을 지원하기 사용되는 모듈이 GINA Library이다<sup>[9]</sup>.

 그림 9는 사용자의 PC에 원격 로그인 하는 과정을 나타내고 있다. PC의 서비스는 스마트 폰과 PC간의 정보를 주고받는 서비스가 아니라 스마트 폰에서 일 방적으로 전송하는 서비스이기 때문에 그림 9와 같 이 간단하다.

## Ⅴ**.** 결 론

 본 논문에서는 사용자의 스마트 폰을 기반으로 스 마트 TV와 PC를 효율적으로 제어할 수 있는 프로그 램을 설계하고 구현하였다. 스마트 폰을 기반 스마트 디바이스로 선택한 이유는 스마트 폰은 사용자가 항 상 휴대하고 다니고 터치를 통한 사용자와의 상호 작용과 무선 통신 기술을 사용할 수 있기 때문에 사 용자가 편리하게 사용할 수 있는 가장 적합한 디바 이스이기 때문이다. 또한, 사용자의 정보를 저장하는 저장소 기능을 할 수 있는 등 편리한 기능들을 갖고 있기 때문이다. 이러한 장점을 갖는 스마트 폰을 활 용하여 스마트 폰을 활용한 스마트 TV, PC 제어 서 비스를 설계하고 구현하였다.

 본 논문에서 구현한 어플리케이션은 스마트 TV를 효율적으로 제어할 수 있도록 스마트 폰에서 EPG 정보 제공한다. 사용자는 제공된 EPG 정보를 이용하 여 선호하는 프로그램을 방영하는 채널을 찾고 효율 적으로 TV 채널을 제어할 수 있다. 향후 스마트 TV 더 효율적으로 제어 하기위해 EPG 정보뿐만 아니라 스마트 폰의 센서를 이용한 편리한 제어 방법에 대 한 연구가 필요하다.

 PC는 원격 PC 부팅과 원격 PC 로그인 서비스를 이용하여 원격 PC 로그인이 가능하다. 향후 PC 서비

스는 로그인 후 사용자마다 차별화된 서비스 제공에 과한 연구가 필요하다. 예를 들면 어린 사용자일 경 우 유해 사이트를 차단, 사용 시간을 제한하는 등의 로그인 후 응용 서비스에 대한 연구가 필요하다.

## 참 고 문 헌

- [1] C. Hua, K. Kuang and S. Lin, "An Android System Design and implementation for Telematics Services," *IEEE International Conf. on intelligent Computing and Intelligent Sys.*, pp. 206-210, October 2010.
- [2] K. Minjae, M. Sangwon, "A Study of and IT-Convergence Environment Construction Baesd on Smart Phone, Smart TV and PC," ITS Magazine, Nov 2011.
- [3] http://devloper.android.com.
- [4] Samsung SDK2.1, "Interactive Mobile Device Sample App Tutorial," Samsung D Forum, 2011.
- [5] B. Sungho, K.Woosaeng, "Mobile Information Sharing System Based-on Android Platform," IEEK magazine, pp. 58-64, Mar. 2009.
- [6] http://jerichohtml.sourceforge.net/doc s/index
- [7] Samsung SDK2.1, "Application Development Guide for Samsung Smart TV," Samsung D Forum, 2011.
- [8] Samsung SDK2.1, "DeviceAPI Guide for Samsung Smart TV," Samsung D Forum, 2011.
- [9] K. Brown, "Customizing GINA Part 1, 2" MSDN Magazine, Jun. 2005.

#### 김 민 재 (Min-jae Kim)

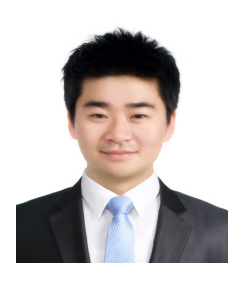

2010년 2월 안양대학교 정보통 신공학과 학사 2012년 2월 광운대학교 임베디 드 소프트웨어공학과 석사 2012년~현재 TTA 이동통신 인증단 근무 <관심분야> Android, Smart

TV, IMS

민 상 원 (Sang-won Min)

한국통신학회논문지 제 37 B권 제3호 참조